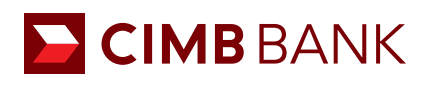

## BizChannel@CIMB QUICK GUIDE

APPLICABLE TO APPROVER ONLY

## Authorisation – Live Rate

To approve transactions and all pending tasks created by the Maker, before the instructions get sent to CIMB Bank.

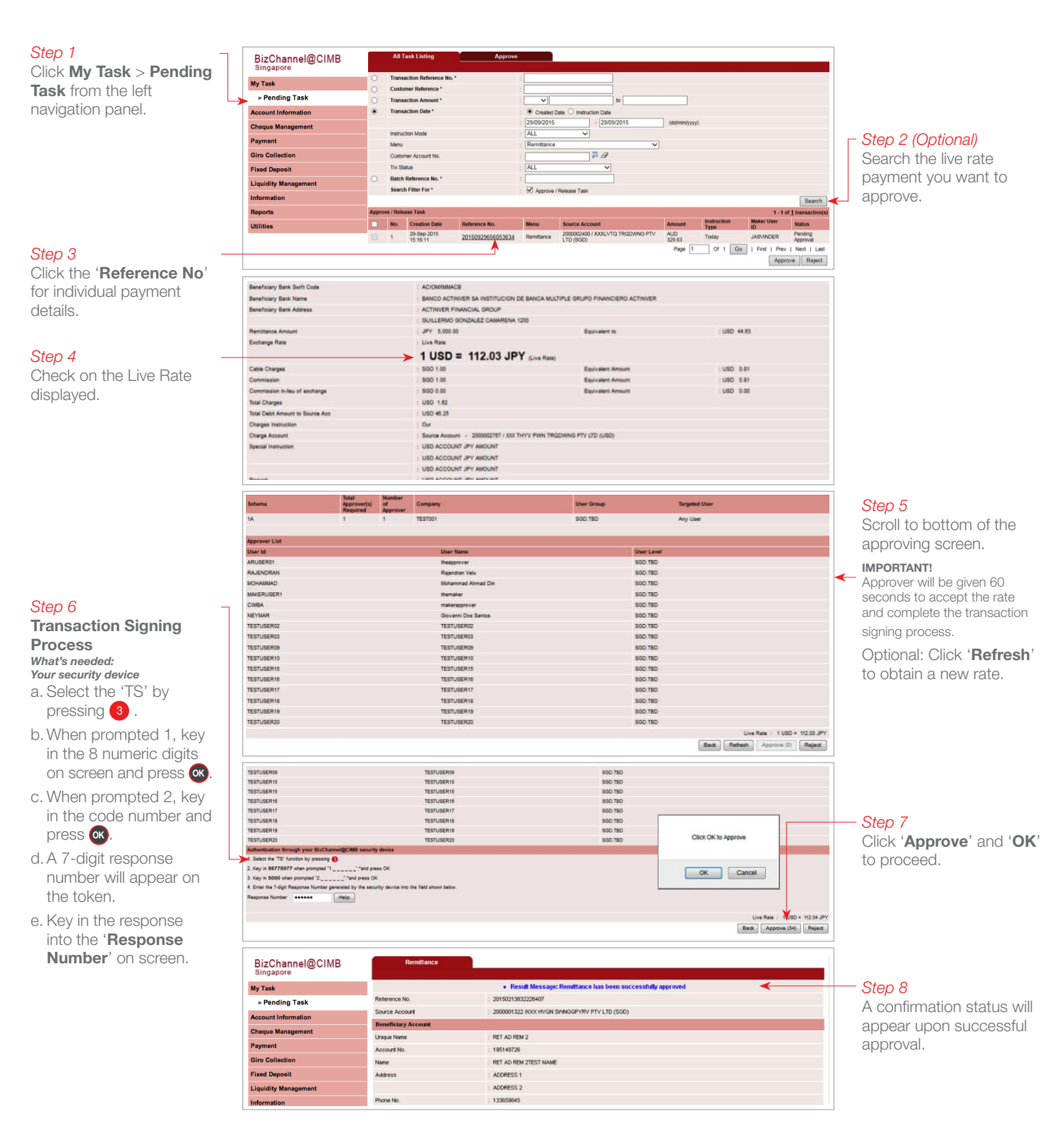

IMPORTANT: Cancellation/amendment is not allowed after acceptance of the FX Contract. Please ensure that FX Contract is utilized after approving the transaction. Contact CIMB at +65 6428 7888 if you require any assistance.

## NEXT STEP

If your transaction requires more than one **Authoriser**, the next **Authoriser(s)** will need to repeat the steps described above. Only after the transaction is approved by all the relevant **Authoriser(s)**, the instruction will then be sent to CIMB Bank for processing.